# **PONTIFICIA UNIVERSIDAD CATÓLICA DEL PERÚ FACULTAD DE CIENCIA E INGENIERÍA**

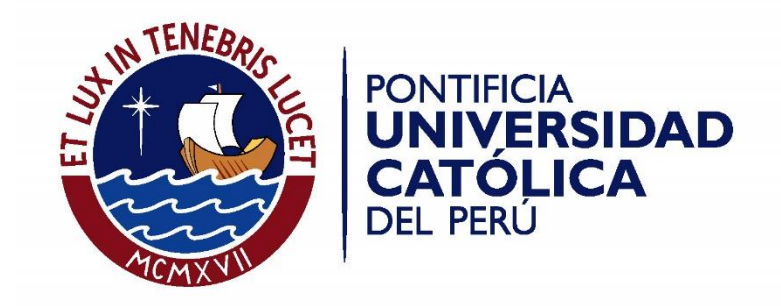

## **ANEXOS**

**"Análisis aerodinámico de una hélice bipala 17x5 (17" de diámetro y 5" de paso de avance) de un Vehículo Aéreo No Tripulado del tipo cuadricóptero para incrementar la eficiencia de vuelo vertical"**

**Tesis para optar el Título de Ingeniero Mecánico, que presenta el bachiller:** 

**JULIO MANUEL RAMÍREZ SÁNCHEZ** 

**ASESOR: Carlos Saito Villanueva** 

**Lima, julio de 2018** 

|                                      | #                                    |          | $\mathbf{\Omega}$ | S        | 4        | Ю        | 6        |          |
|--------------------------------------|--------------------------------------|----------|-------------------|----------|----------|----------|----------|----------|
| Factor de inducción axial            | ഭി                                   | 0.15000  | 0.08335           | 0.11556  | 0.09999  | 0.10724  | 0.10380  | 0.10542  |
| Factor de inducción tangencial       | ಹ $\vert$                            | 0.01000  | 0.00402           | 0.00458  | 0.00432  | 0.00445  | 0.00439  | 0.00442  |
| <b>Jelocidad</b> inducida axial      | $\overline{z}$                       | 1.88     | 1.04              | 1.44     | 1.25     | 1.34     | 1.30     | 1.32     |
| Velocidad inducida tangencial        | $\leq$                               | 0.75     | 0.30              | 0.34     | 0.32     | 0.33     | 0.33     | 0.33     |
| Velocidad relativa axial             | $\overline{a}$                       | 14.38    | 13.54             | 13.94    | 13.75    | 13.84    | 13.80    | 13.82    |
| Velocidad relativa tangencial        |                                      | 73.94    | 74.39             | 74.35    | 74.37    | 74.36    | 74.36    | 74.36    |
| Velocidad relativa                   | $\left  \xi \right $                 | 75.33    | 75.61             | 75.65    | 75.63    | 75.64    | 75.63    | 75.63    |
| Angulo de entrada de flujo           |                                      | 11.00    | 10.32             | 10.62    | 10.48    | 10.54    | 10.51    | 10.53    |
| Angulo de ataque                     | $\sigma$                             | $-0.99$  | $-0.31$           | $-0.61$  | $-0.47$  | $-0.53$  | $-0.50$  | $-0.52$  |
| Coeficiente de Sustentación          | ان                                   | 0.2209   | 0.2638            | 0.2444   | 0.2538   | 0.2494   | 0.2515   | 0.2505   |
| Coeficiente de Arrastre              | 8                                    | 0.0158   | 0.0157            | 0.0157   | 0.0157   | 0.0157   | 0.0157   | 0.0157   |
| Coeficiente de fuerza axial          | $\overline{\mathcal{C}}$             | 0.2138   | 0.2568            | 0.2374   | 0.2467   | 0.2423   | 0.2444   | 0.2434   |
| Coeficiente de fuerza tangencial     | ات                                   | 0.0577   | 0.0627            | 0.0604   | 0.0615   | 0.0610   | 0.0613   | 0.0611   |
| Factor f para Factor de Prandtl      |                                      | 1.9115   | 2.0414            | 1.9813   | 2.0099   | 1.9965   | 2.0028   | 1.9998   |
| Factor g para Factor de Prandtl      | வய                                   | 0.1417   | 0.1327            | 0.1367   | 0.1348   | 0.1357   | 0.1353   | 0.1355   |
| Factor de Prandtl                    |                                      | 0.9055   | 0.9171            | 0.9119   | 0.9144   | 0.9133   | 0.9138   | 0.9136   |
| Nuevo Factor de inducción axial      | $\frac{a}{b}$                        | 0.08335  | 0.11556           | 0.09999  | 0.10724  | 0.10380  | 0.10542  | 0.10466  |
| Nuevo Factor de inducción tangencial |                                      | 0.00402  | 0.00458           | 0.00432  | 0.00445  | 0.00439  | 0.00442  | 0.00440  |
| Error relativo axial                 | $\frac{\text{at}}{\Delta \text{Ea}}$ | 6.66E-02 | 3.22E-02          | 1.56E-02 | 7.26E-03 | 3.44E-03 | 1.62E-03 | 7.65E-04 |
| Error relativo tangencial            | $\Delta\!E$                          | 5.98E-03 | 5.64E-04          | 2.58E-04 | 1.23E-04 | 5.79E-05 | 2.74E-05 | 1.29E-05 |
| Fuerza local axial                   | ъ₹                                   | 17.56    | 21.25             | 19.66    | 20.43    | 20.07    | 20.24    | 20.16    |
| Fuerza local tangencial              | ۴Ę                                   | 4.74     | 5.19              | 5.01     | 5.09     | 5.05     | 5.07     | 5.06     |

**RESULTADOS PARCIALES DE LA ITERACIÓN DE LA SECCIÓN #24**

**ANEXO 1** 

| tangencial<br>Fuerza<br>local                 | 4ť             | $-0.58$               | $-1.09$                             | $-1.73$    | $-1.97$    | $-1.97$               | $-1.95$    | $-1.92$                                          | $-1.84$    | $-1.76$    | $-1.66$                | $-1.57$               | $-1.47$                | $-1.39$       | $-1.29$               | $-1.20$                | $-1.11$    | 0.27      | 2.70          | 3.42            | 3.91      | 4.32      | 4.63                   | 4.84    | 5.06              | 5.25      | 5.33                                    | 5.26                   | 4.44    | 2.75      | 1.44      |
|-----------------------------------------------|----------------|-----------------------|-------------------------------------|------------|------------|-----------------------|------------|--------------------------------------------------|------------|------------|------------------------|-----------------------|------------------------|---------------|-----------------------|------------------------|------------|-----------|---------------|-----------------|-----------|-----------|------------------------|---------|-------------------|-----------|-----------------------------------------|------------------------|---------|-----------|-----------|
| local axial<br>Fuerza                         | ۴ů             | $-2.87$               | $-3.48$                             | 4.58       | 4.95       | $\frac{1}{2}$         | $-5.29$    | -535                                             | $-5.34$    | $-5.29$    | -5.21                  | $-5.14$               | $-5.04$                | $-4.97$       | -4.87                 | $-4.79$                | -4.71      | $-0.95$   | 6.16          | 9.15            | 11.70     | 14.21     | 16.46                  | 18.29   | 20.16             | 21.70     | 22.54                                   | 22.49                  | 18.73   | 11.88     | 6.59      |
| tangencial<br>Factor de<br>inducción          | ä              | $-0.01268$            | $-0.01922$                          | $-0.02541$ | $-0.02389$ | $-0.02002$            | $-0.01777$ | $-0.01630$                                       | $-0.01422$ | $-0.01234$ | $-0.01068$             | $-0.00928$            | $-0.00802$             | $-0.00698$    | $-0.00601$            | $-0.00521$             | $-0.00451$ | 0.00096   | 0.00794       | 0.00754         | 0.00680   | 0.00605   | 0.00538                | 0.00482 | 0.00440           | 0.00411   | 0.00395                                 | 0.00398                | 0.00418 | 0.00457   | 0.00364   |
| inducción<br>Factor de<br>axial               | æ              | -0.07837              | 0.08558                             | $-0.10358$ | $-0.10156$ | -0.09608              | -0.09398   | $-0.09177$                                       | -0.08706   | -0.08207   | -0.07721               | $-0.07261$            | -0.06825               | $-0.06450$    | -0.06085              | $-0.05761$             | $-0.05470$ | -0.01078  | 0.05770       | 0.07383         | 0.08370   | 0.09137   | 0.09654                | 0.10016 | 0.10466           | 0.10960   | 0.11513                                 | 0.12580                | 0.13835 | 0.15983   | 0.13640   |
| Factor de<br>Prandtl                          | u,             | 0.9997                | 0.9997                              | 0.9997     | 0.9996     | 0.9995                | 0.9994     | 0.9994                                           | 0.9993     | 0.9991     | 0.9990                 | 0.9988                | 0.9987                 | 0.9985        | 0.9983                | 0.9980                 | 0.9978     | 0.9973    | 0.9942        | 0.9904          | 0.9850    | 0.9764    | 0.9631                 | 0.9441  | 0.9136            | 0.8664    | 0.7965                                  | 0.6743                 | 0.4760  | 0.2476    | 0.1624    |
| tangencial<br>de fuerza                       | Ő              | $-0.1526$             | $-0.1760$                           | $-0.1531$  | $-0.1230$  | $-0.1000$             | $-0.0800$  | $-0.0840$                                        | $-0.0760$  | $-0.0688$  | $-0.0623$              | $-0.0568$             | $-0.0514$              | $-0.0467$     | $-0.0417$             | $-0.0375$              | $-0.0337$  | 0.0076    | 0.0730        | 0.0789          | 0.0789    | 0.0764    | 0.0719                 | 0.0665  | 0.0611            | 0.0559    | 0.0510                                  | 0.0468                 | 0.0429  | 0.0433    | 0.0443    |
| Coeficiente Coeficiente<br>de fuerza<br>axial | ပီ             | $-0.7581$             | $-0.5618$                           | $-0.4041$  | $-0.3088$  | $-0.2596$             | $-0.2441$  | $-0.2345$                                        | $-0.2202$  | $-0.2073$  | $-0.1956$              | $-0.1858$             | $-0.1759$              | $-0.1672$     | $-0.1578$             | $-0.1499$              | $-0.1425$  | $-0.0268$ | 0.1664        | 0.2113          | 0.2362    | 0.2515    | 0.2559                 | 0.2515  | 0.2434            | 0.2314    | 0.2154                                  | 0.1999                 | 0.1807  | 0.1869    | 02025     |
| Coeficiente<br>Sustentaci de Arrastre         | පි             | 0.3244                | 0.1559                              | 0.0657     | 0.0329     | 0.0221                | 0.0195     | 0.0181                                           | 0.0163     | 0.0151     | 0.0142                 | 0.0135                | 0.0131                 | 0.0128        | 0.0126                | 0.0125                 | 0.0125     | 0.0152    | 0.0164        | 0.0158          | 0.0157    | 0.0157    | 0.0157                 | 0.0157  | 0.0157            | 0.0157    | 0.0158                                  | 0.0160                 | 0.0164  | 0.0162    | 0.01597   |
| Coellicierille<br>₽e<br>δñ                    | ರ              | $-0.7020$             | $-0.5677$                           | $-0.4271$  | $-0.3308$  | $-0.2773$             | $-0.2594$  | $-0.2484$                                        | $-0.2323$  | $-0.2179$  | $-0.2048$              | $-0.1938$             | $-0.1828$              | $-0.1731$     | $-0.1628$             | $-0.1540$              | $-0.1459$  | $-0.0234$ | 0.1810        | 0.2250          | 0.2485    | 0.2624    | 0.2653                 | 0.2596  | 0.2505            | 0.2375    | 0.2208                                  | 0.2047                 | 0.1850  | 0.1911    | 0.20672   |
| Angulo de<br>ataque                           | ō              | $-23.95$              | 16.13                               | $-9.94$    | -6.34      | 4.50                  | $-3.92$    | 3.56                                             | $-3.04$    | $-2.59$    | $-2.18$                | $-1.85$               | $-1.51$                | $-1.22$       | $-0.91$               | $-0.66$                | $-0.42$    | 0.07      | $-1.65$       | $-0.93$         | $-0.55$   | $-0.33$   | $-0.28$                | 0.37    | $-0.52$           | $-0.72$   | $-0.99$                                 | $-1.26$                | $-1.59$ | $-1.48$   | $-1.22$   |
| entrada de<br>Angulo de<br>flujo              | e              | 36.18                 | 32.75                               | 29.50      | 27.40      | 25.62                 | 24.54      | 23.88                                            | 23.07      | 22.33      | 21.63                  | 21.00                 | 20.38                  | 19.81         | 19.22                 | 18.69                  | 18.18      | 17.14     | 18.49         | 16.47           | 14.86     | 13.47     | 12.32                  | 11.36   | $\frac{10.53}{2}$ | 0.81      | 9.22                                    | 8.69                   | 8.29    | 8.19      | 7.93      |
| Velocidad<br>relativa                         | $\geq$         | 19.51                 | 21.13                               | 22.75      | 24.43      | 26.13                 | 27.26      | 28.03                                            | 29.10      | 30.18      | 31.27                  | 32.35                 | 33.44                  | 34.54         | 35.65                 | 36.76                  | 37.87      | 40.12     | 41.66         | 47.31           | 52.78     | 58.52     | 64.29                  | 69.84   | 75.63             | 81.44     | 87.02                                   | 93.06                  | 98.64   | 101.89    | 103.06    |
| tangencial<br>Velocidad<br>relativa           | Š              | 15.75                 | 17.77                               | 19.80      |            | 21.69                 |            | 24.80                                            | 26.77      | 27.92      | 29.06                  | $\frac{30.20}{31.35}$ |                        | 32.50         | 33.66                 | 34.82                  |            | 38.34     | 39.51         | 45.37           | 51.02     | 56.91     | 62.81                  | 68.47   | 74.36             | 80.25     | 85.89                                   | 92.00                  | 97.61   | 100.85    | 102.07    |
| Velocidad<br>relativa<br>axial                | $\mathbb{N}^a$ | 11.52                 | $\frac{11.43}{11.21}$               |            | 11.24      | 11.30                 | 11.32      | 11.35                                            | 11.40      | 11.46      | 11.52                  | $\frac{11.59}{11.65}$ |                        | 11.71         | 11.74                 | 11.78                  | 11.81      | 11.83     | 13.21         | 13.41           | 13.54     | 13.64     | 13.72                  | 13.76   | 13.82             | 13.88     | 13.95                                   | 14.07                  | 14.22   | 14.51     | 14.21     |
| Razón de<br>solidez<br>local                  | Ъ              | $\frac{0.156}{0.195}$ |                                     | 0.277      | 0.310      | $\frac{0.306}{0.282}$ |            |                                                  | 0.266      | 0.249      | 0.232                  | $\frac{0.216}{0.202}$ |                        |               | $\frac{0.189}{0.178}$ | $\frac{0.167}{0.158}$  |            | 0.141     | 0.131         | 0.104           | 0.085     | 0.071     | 0.060                  | 0.053   | 0.047             | 0.043     | 0.039                                   | 0.034                  | 0.027   | 0.015     | 0.007     |
| Tipo de<br>Perfil                             |                |                       | Perfil 25<br>Perfil 25<br>Perfil 25 |            |            |                       |            | Perfil 25<br>Perfil 25<br>Perfil 25<br>Perfil 25 | Perfil 25  |            | Perfil 25<br>Perfil 25 |                       | Perfil 25<br>Perfil 25 | Perfil 25     |                       | Perfil 25<br>Perfil 25 | Perfil 25  | Perfil 25 | Perfil 75     | Perfil 75       | Perfil 75 | Perfil 75 | Perfil 75<br>Perfil 75 |         | Perfil 75         | Perfil 75 | Perfil 75                               | Perfil 75<br>Perfil 75 |         | Perfil 75 | Perfil 75 |
| Número de                                     |                |                       |                                     | 3          | 4          | 5                     | ဖ          |                                                  | 8          | თ          | 9                      | Ξ                     | 12                     | $\frac{1}{2}$ | $\frac{4}{3}$         | 45                     | 9          | 17        | $\frac{8}{2}$ | $\overline{61}$ |           |           |                        |         |                   |           | $ z $ ଧ $ z $ ଅ $ z $ ଅ $ z $ ଅ $ z $ ଅ |                        |         |           |           |

**RESULTADOS FINALES PARA CADA SECCIÓN DE PALA** 

 **ANEXO 2** 

## **ANEXO 3 DESCRIPCIÓN DEL** *SOFTWARE***: CÓDIGO JBLADE**

En el presente capítulo se describe el *software* JBlade y se presenta el proceso seguido para el análisis de hélices desde la identificación del perfil hasta la interpretación de los resultados.

#### **3.1 Descripción del software**

JBlade es un *software* de código abierto para el diseño y análisis de hélices. El código se basa en la teoría del Impulsor del elemento pala o *Blade Element Momentum Theory*  (BEMT). Asimismo, este código permite obtener las curvas aerodinámicas de hélices diseñadas por el usuario; no solo permite obtener las curvas de parámetros globales como curvas de empuje, potencia o eficiencia, sino también, permite obtener las curvas de parámetros locales, tales como la sustentación local de cada sección de perfil o el ángulo de entrada de flujo local, entre otros parámetros.

El *software* JBlade ofrece una interfaz gráfica lo cual permite facilidad para el diseño y simulación de hélices (Figura A3.1). El programa puede modificar parámetros locales, por ejemplo, selección del perfil aerodinámico personalizado para cada sección. Asimismo, el programa permite modificación de parámetros globales de la hélice, por ejemplo, modificar la torsión geométrica a lo largo de la pala.

|                |                   | $\boldsymbol{\mathcal{W}}$    | Blade4    | $\blacktriangledown$ |                                                                                              | $\mathcal{P}$ . | ▼ Hide Widgets |  |  |
|----------------|-------------------|-------------------------------|-----------|----------------------|----------------------------------------------------------------------------------------------|-----------------|----------------|--|--|
|                |                   |                               |           |                      |                                                                                              | $B \times$      |                |  |  |
|                | 3D View Control   |                               |           |                      |                                                                                              |                 |                |  |  |
| Show:          |                   | <b>□</b> Propeller            |           | $\boxdot$ Surfaces   | $\Box$ Airfolls<br><b>□</b> Outlines                                                         |                 |                |  |  |
|                |                   | Perspective Projection M Axes |           |                      | Foil Names<br>$\Box$ Positions                                                               |                 |                |  |  |
|                | <b>Blade Data</b> |                               |           |                      |                                                                                              |                 |                |  |  |
| Blade 4        |                   |                               |           |                      |                                                                                              |                 |                |  |  |
|                |                   |                               |           |                      | Rotor has 2 blades and 26.46 mm hub radius and is shown in relative (blade root) coordinates |                 |                |  |  |
|                | Pos (mm)          | Chord (mm)                    | Twist     | Foil                 | Polar                                                                                        | ٨               |                |  |  |
| $\mathbf{1}$   | $\circ$           | 11.5                          | $\bullet$ | Perfil 25 Spline     | Perfil 25 Spline 360° Pola                                                                   |                 |                |  |  |
| 2              | 6.54              | 16.21                         | 12.24     | Perfil 25 Spline     | Perfil 25 Spline 360* Pola                                                                   |                 |                |  |  |
| 3              | 10.54             | 22.66                         | 16,6204   | Perfil 25 Spline     | Perfil 25 Spline 360° Pola                                                                   |                 |                |  |  |
| 4              | 14.54             | 35.723                        | 19.56     | Perfil 25 Spline     | Perfil 25 Spline 360* Pola                                                                   |                 |                |  |  |
| 5              | 18.54             | 43.821                        | 21.058    | Perfil 25 Spline     | Perfil 25 Spline 360° Pola                                                                   |                 |                |  |  |
| 6              | 22.54             | 47.111                        | 21.112    | Perfil 25 Spline     | Perfil 25 Spline 360° Pola                                                                   |                 |                |  |  |
| $\overline{7}$ | 25.233            | 47.581                        | 20.6203   | Perfil 25 Spline     | Perfil 25 Spline 360° Pola                                                                   |                 |                |  |  |
| 8              | 27.04             | 47,457                        | 20,3228   | Perfil 25 Spline     | Perfil 25 Spline 360° Pola                                                                   |                 |                |  |  |
| 9              | 29.54             | 46.777                        | 20.0278   | Perfil 25 Spline     | Perfil 25 Spline 360° Pola                                                                   |                 |                |  |  |
|                | 10 32.04          | 45,707                        | 19,7353   | Perfil 25 Spline     | Perfil 25 Spline 360° Pola                                                                   |                 |                |  |  |
|                | 11 34.54          | 44.498                        | 19,4453   | Perfil 25 Spline     | Perfil 25 Spline 360* Pola                                                                   |                 |                |  |  |
|                | 12 37.04          | 43,148                        | 19.1578   | Perfil 25 Spline     | Perfil 25 Spline 360° Pola V                                                                 |                 |                |  |  |
| $\epsilon$     |                   |                               |           |                      | $\mathbf{r}$                                                                                 |                 |                |  |  |

Figura A 3.1. Interfaz gráfica para el diseño de hélice (JBLADE).

#### **3.2 Proceso de análisis**

El proceso de análisis inicia con la extrapolación de las curvas aerodinámicas obtenidas del análisis del perfil identificado. La razón de extrapolar las curvas se debe a obtener data en todo el espectro del ángulo de ataque para efectos del método BEMT. Las curvas son extrapoladas en 360° [A3-1] (Figura A 3.2)

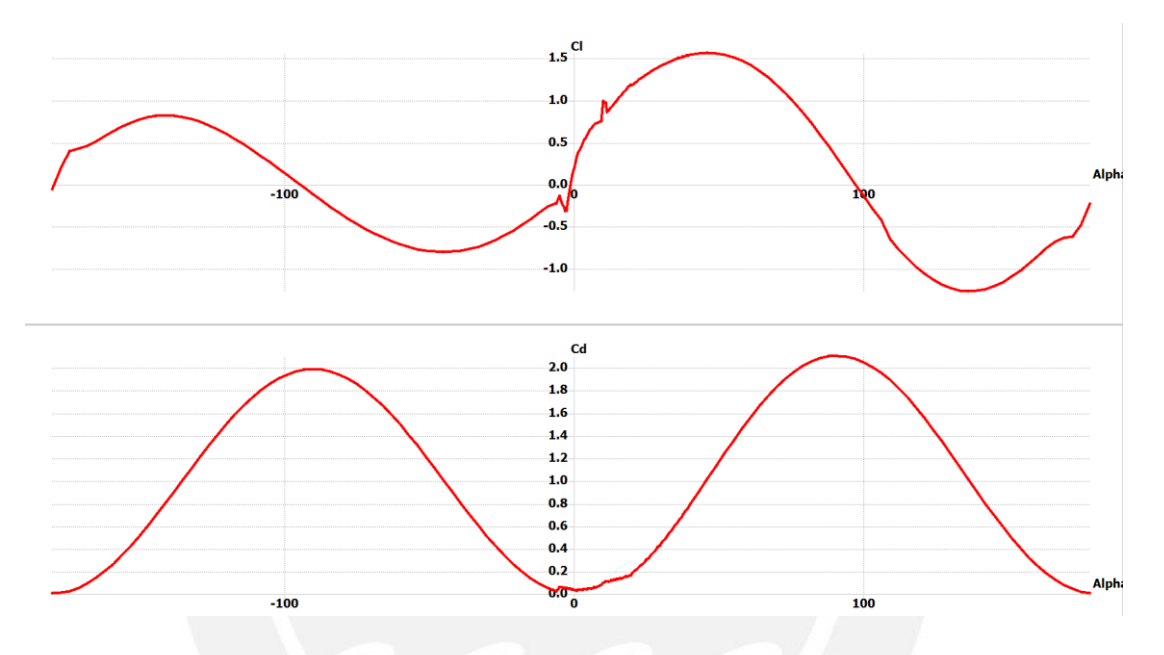

Figura A 3.2. Curvas Cl y Cd extrapoladas para el caso de Re= 130 000 del Perfil 75.

Una vez se obtienen las curvas extrapoladas para cada rango de Reynolds identificado en la tabla 2.4, se procede al diseño de la hélice en el módulo de geometría de pala del JBlade.

Se crea una nueva geometría en la cual, primero, se especifica el número de palas que posee la hélice, en este caso 2 palas. Asimismo, se especifica la longitud de radio de la cabeza de la hélice (26.46 mm) (Figura A 3.3).

La opción activada de *Blade Coordinates* permite especificar al programa que las distancias ingresadas en posición local (Pos) son las distancias absolutas y no las distancias relativas a la cabeza de la hélice.

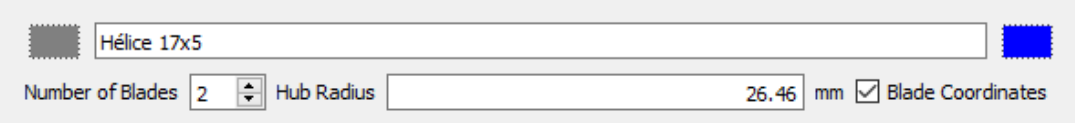

Figura A 3.3. Configuración geométrica general de la hélice.

Los parámetros para definir una geometría de hélice son posición (Pos), cuerda (*Chord)*, torsión *(Twist in)*, perfil (*Foil)*, y la curva aerodinámica (*Polar*) (Figura A 3.4). Los parámetros ingresados son acordes a la tabla 2.2, los cuales son los parámetros geométricos extraídos de la hélice en físico.

| Pos(mm)                | Chord (mm) | Twist in ° | Foil                   | Polar                           |                    | Pos (mm) | Chord (mm)     | Twist in ° | Foil                   | Polar                           |
|------------------------|------------|------------|------------------------|---------------------------------|--------------------|----------|----------------|------------|------------------------|---------------------------------|
| 0.00<br>1              | 11.50      |            | 0.00 Perfil 25 Spline  | Perfil 25 Spline 360° Polar (2) | 16                 | 47.04    | 38.60          |            | 18.03 Perfil 25 Spline | Perfil 25 Spline 360° Polar (9) |
| $\overline{2}$<br>6.54 | 16.21      |            | 12.24 Perfil 25 Spline | Perfil 25 Spline 360° Polar (2) | 17                 |          | 49.54<br>37.65 |            | 17.76 Perfil 25 Spline | Perfil 25 Spline 360° Polar (9) |
| 3<br>10.54             | 22.66      |            | 16.62 Perfil 25 Spline | Perfil 25 Spline 360° Polar (3) | 18                 | 54.54    | 35.84          |            | 17.22 Perfil 25 Spline | Perfil 25 Spline 360° Polar (9) |
| 14.54<br>4             | 35.72      |            | 19.56 Perfil 25 Spline | Perfil 25 Spline 360° Polar (5) | 19                 | 58.04    | 34.81          |            | 16.84 Perfil 75 Spline | Perfil 75 Spline 360° Polar (8) |
| 5<br>18.54             | 43.82      |            | 21.06 Perfil 25 Spline | Perfil 25 Spline 360° Polar (6) | 20                 | 70.54    | 31.59          |            | 15.55 Perfil 75 Spline | Perfil 75 Spline 360° Polar (9) |
| 6<br>22.54             | 47.11      |            | 21.11 Perfil 25 Spline | Perfil 25 Spline 360° Polar (7) | 21                 | 82.54    | 29.03          |            | 14.31 Perfil 75 Spline | Perfil 75 Spline 360° Polar (9) |
| 25.23                  | 47.58      |            | 20.62 Perfil 25 Spline | Perfil 25 Spline 360° Polar (8) | 22                 | 95.04    | 26.94          |            | 13.14 Perfil 75 Spline | Perfil 75 Spline 360° Polar (   |
| 8<br>27.04             | 47.46      |            | 20.32 Perfil 25 Spline | Perfil 25 Spline 360° Polar (8) | 23                 | 107.54   | 25.41          |            | 12.04 Perfil 75 Spline | Perfil 75 Spline 360° Polar (   |
| 9<br>29.54             | 46.78      |            | 20.03 Perfil 25 Spline | Perfil 25 Spline 360° Polar (8) | 24                 | 119.54   | 24.35          |            | 10.99 Perfil 75 Spline | Perfil 75 Spline 360° Polar (   |
| 10<br>32.04            | 45.71      |            | 19.74 Perfil 25 Spline | Perfil 25 Spline 360° Polar (9) | 25                 | 132.04   | 23.64          |            | 10.01 Perfil 75 Spline | Perfil 75 Spline 360° Polar (   |
| 11<br>34.54            | 44.50      |            | 19.45 Perfil 25 Spline | Perfil 25 Spline 360° Polar (9) | 26                 | 144.54   | 23.08          |            | 9.09 Perfil 75 Spline  | Perfil 75 Spline 360° Polar (   |
| 12<br>37.04            | 43.15      |            | 19.16 Perfil 25 Spline | Perfil 25 Spline 360° Polar (9) | 27                 | 156.54   | 22.56          |            | 8.23 Perfil 75 Spline  | Perfil 75 Spline 360° Polar (   |
| 13<br>39.54            | 41.84      |            | 18.87 Perfil 25 Spline | Perfil 25 Spline 360° Polar (9) | 28                 | 169.54   | 21.20          |            | 7.44 Perfil 75 Spline  | Perfil 75 Spline 360° Polar (   |
| 14<br>42.04            | 40.71      |            | 18.59 Perfil 25 Spline | Perfil 25 Spline 360° Polar (9) | 29                 | 181.54   | 17.40          |            | 6.70 Perfil 75 Spline  | Perfil 75 Spline 360° Polar (   |
| 15<br>44.54            | 39.64      |            | 18.31 Perfil 25 Spline | Perfil 25 Spline 360° Polar (9) | 30                 | 188.54   | 12.50          |            | 6.70 Perfil 75 Spline  | Perfil 75 Spline 360° Polar (6) |
| 16<br>47.04            | 38.60      |            | 18.03 Perfil 25 Spline | Perfil 25 Spline 360° Polar (9) | 31<br>$\checkmark$ | 190.94   | 5.00           |            | 6.70 Perfil 75 Spline  | Perfil 75 Spline 360° Polar (4) |

Figura A 3.4. Parámetros geométricos ingresados de la hélice 17x5.

La geometría final se muestra en la interfaz gráfica del módulo de geometría del JBlade. Asimismo, se muestra los ejes coordenados donde se define la hélice. (Figura A 3.5).

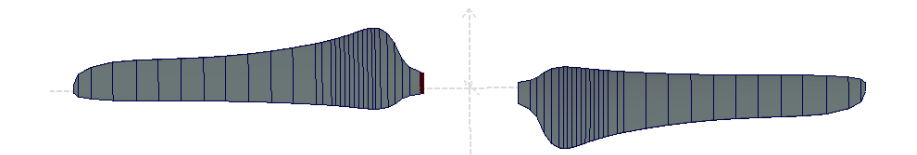

Figura A 3.5. Geometría final de la hélice 17x5 JBlade.

Posterior a la geometría de hélice se procede al módulo de simulación de la hélice (Figura A 3.6). En este módulo se define los parámetros de la hélice tales como la velocidad de giro (RPM) y el rango de velocidades de libre flujo (m/s).

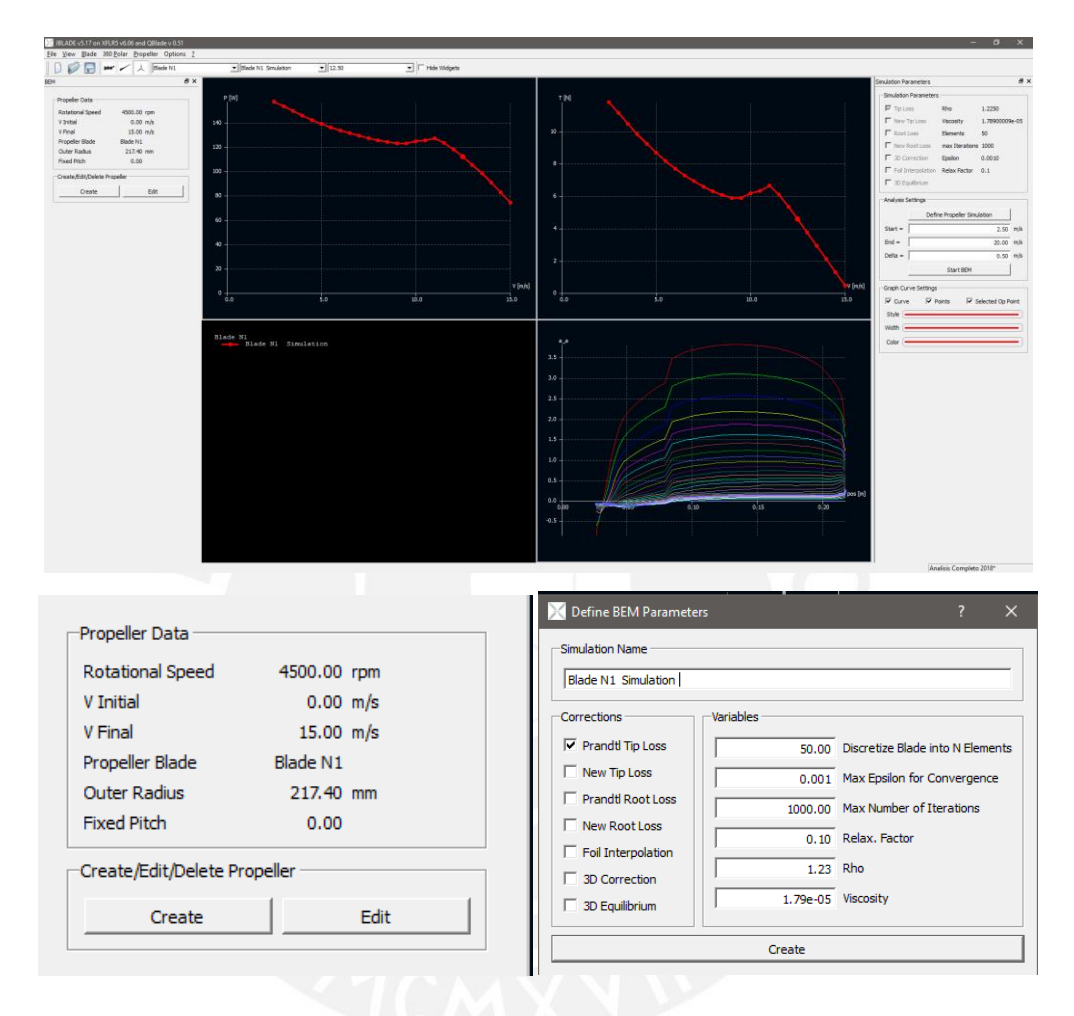

Figura A 3.6. (a) Interfaz gráfica del módulo de simulación de hélices JBlade. (b) Definición de los parámetros de velocidad y ángulo. (c) Parámetros de simulación.

En la figura A 3.6 b, se ingresa 4500 RPM de velocidad de rotación ya que esta representa la velocidad media del giro de la hélice en vuelo vertical estacionario. Por otro lado, el ángulo de paso (*fixed pitch*) se varía entre simulación para verificar el efecto en las fuerzas aerodinámicas. En la figura A 3.6 c, se definen los parámetros de simulación. Se activa las casillas de corrección en la raíz (*root)* definido por Prandtl, cuya formulación se describe en el punto 2.2 de la tesis. Finalmente se ejecuta la simulación y se obtienen los resultados. Existen dos tipos de resultados: resultados globales y resultados locales. Los resultados globales que se obtienen son las curvas características de la hélice, tal como se muestra en las figura A 3.7, A 3.8 y A 3.9.

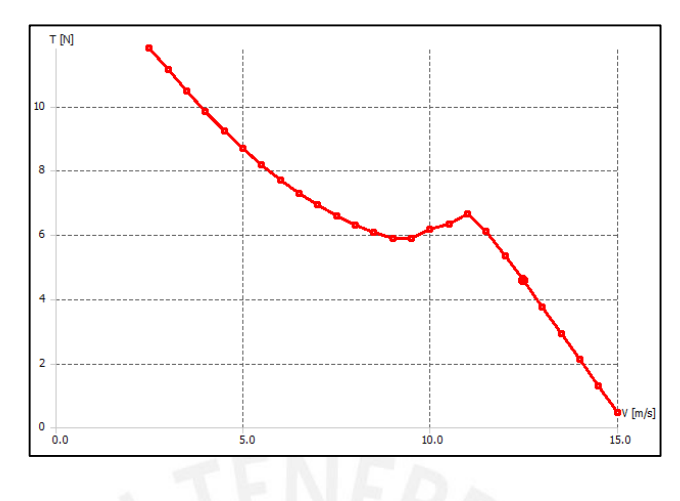

Figura A 3.7. Gráfica de fuerza de empuje (T)

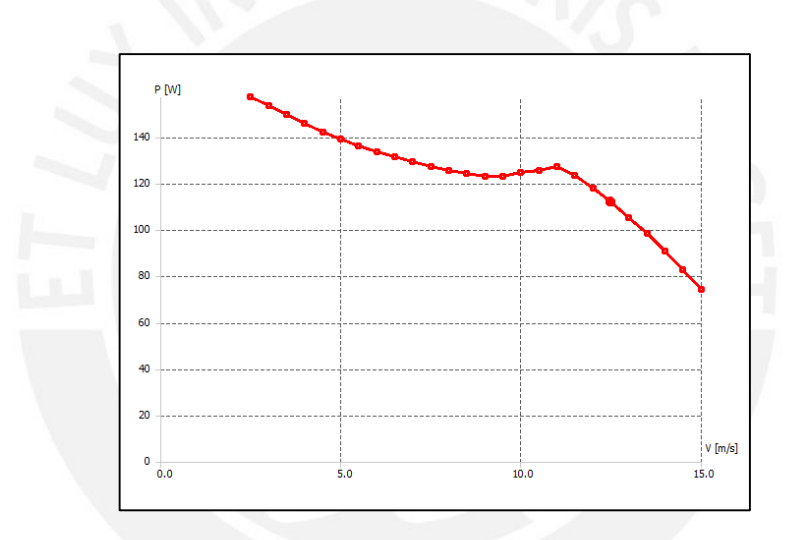

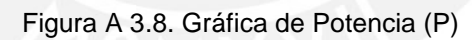

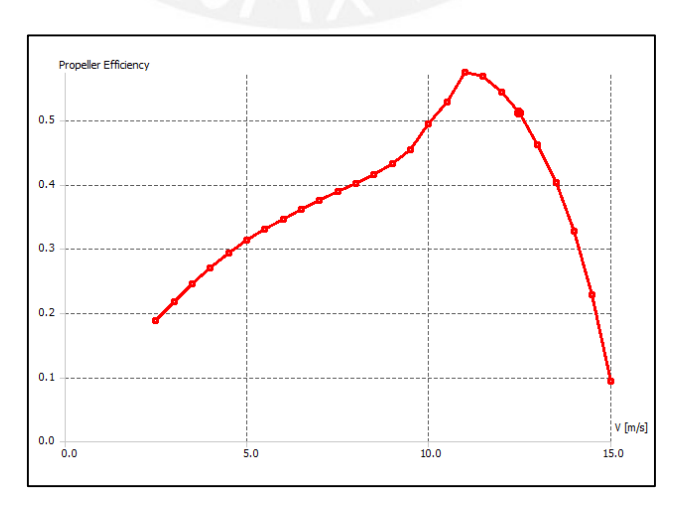

Figura A 3.9. Gráfica de eficiencia (ɳ)

## **ANEXO 4 MODELADO 3D DE LA HÉLICE EN INVENTOR**

La hélice 17x5 es el objeto de estudio del presente trabajo de tesis. Por ende, se procede a realizar el modelado 3D de la hélice en físico. El objetivo es obtener el modelo digital para su posterior uso en el análisis computacional. En la tesis, en el punto 2.4.1, se describe el procedimiento para obtener la forma de las dos secciones de perfil y de los parámetros geométricos de la hélice. Entonces, con los archivos de puntos en Excel (extensión .xsl) de los puntos de ambos perfiles (Perfil 25 y 75) y con la información de la tabla 2.2, se procede con el modelado 3D. El modelado se realiza en el *software* Autodesk Inventor.

#### **Paso 1: Importar el archivo de puntos**

Primero crear un nuevo bosquejo en un plano. En la barra de herramientas de bosquejo seleccionar la opción importar puntos. Buscar el archivo y, antes de importar el archivo, seleccionar opciones y especificar que solo importe puntos. (Figura A 4.1)

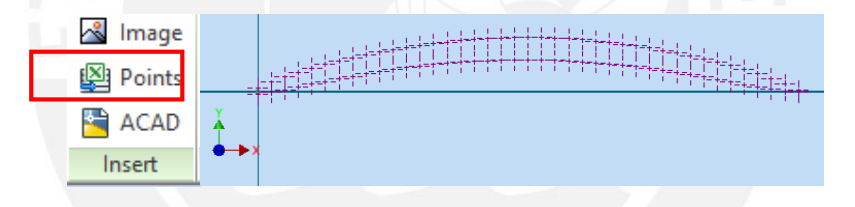

Figura A 4.1. Importar puntos en un bosquejo

#### **Paso 2: Trazar la curva del perfil**

En la barra de herramientas de bosquejo, desplegar las opciones debajo de la herramienta línea y seleccionar la herramienta *spline interpolation*. En seguida, iniciar el trazado con el punto superior más alejado del borde de salida y seguir una trayectoria de derecha a izquierda. Luego, seguir de izquierda a derecha por el borde inferior hasta el penúltimo punto antes de cerrar la curva entera del perfil. Los dos últimos puntos conectar con una línea o curva simple. (Figura A 4.2).

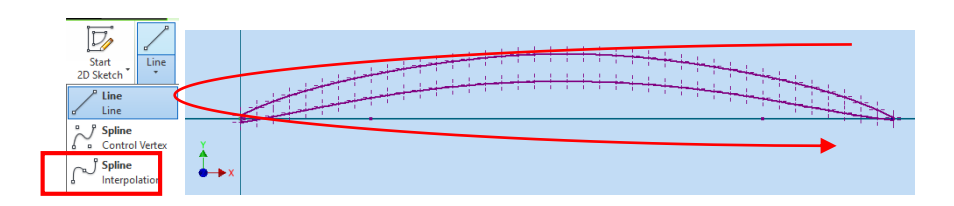

Figura A 4.2. Trazado de la curva del perfil con herramienta Spline Interpolation

#### **Paso 3: Importar, posicionar y escalar silueta de la hélice**

La silueta de la hélice se traza en una hoja y luego se escanea (Figura A 4.3). En el Inventor se importa la silueta como imagen; sin embargo, esta no está en su verdadera dimensión por la que se escala a su verdadera dimensión. Asimismo se trata de posicionar sus ejes correctos para que cada sección de perfil que se posicione sea perpendicular a eje de diámetro de la hélice. (Figura A 4.4).

Adicionalmente, se traza la longitud de cuerda de cada sección identificada con la herramienta línea. Mayor densidad de secciones en la zona cercana a la raíz debido a la alta curvatura cercanas a esta zona.

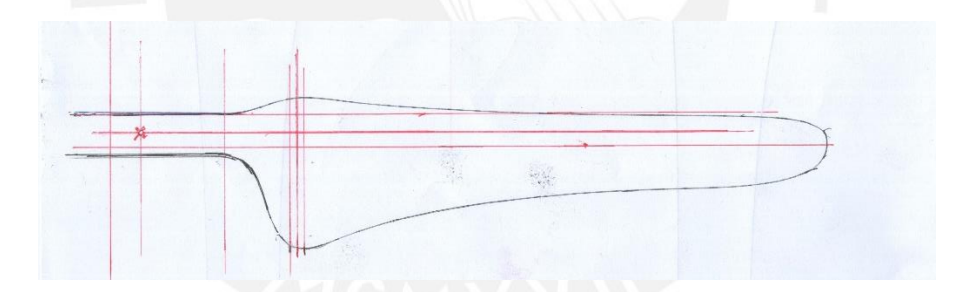

Figura A 4.3. Silueta de la hélice escaneada

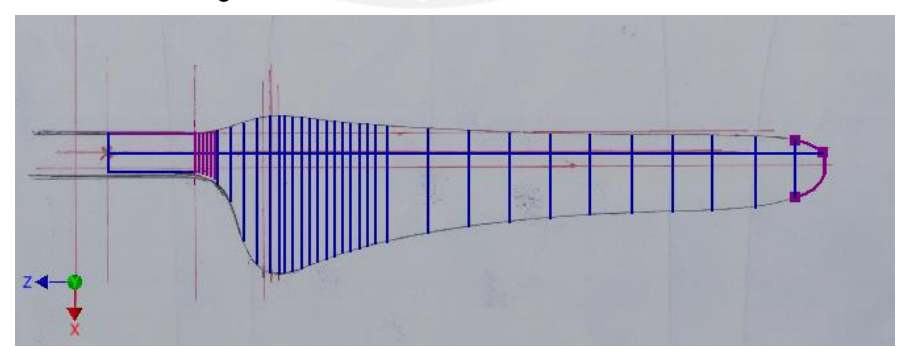

Figura A 4.4. Silueta de la hélice importada, posicionada y escalada en Inventor

#### **Paso 4: Posicionar, escalar y rotar cada sección de perfil**

Se posiciona cada sección de perfil en su determinada distancia local. Esto se realiza copiando el bosquejo realizado en el paso 2 y pegándolo en su respectivo plano a cierta distancia radial de la pala. Luego de posicionar, con la herramienta *scale*, se escala el bosquejo de perfil a la longitud de cuerda identificada en el paso 3. Finalmente, se rota el bosquejo de perfil con la herramienta *Rotate*. El ángulo de rotación se describe con la torsión natural listada en la tabla 2.2. (Figura A 4.5)

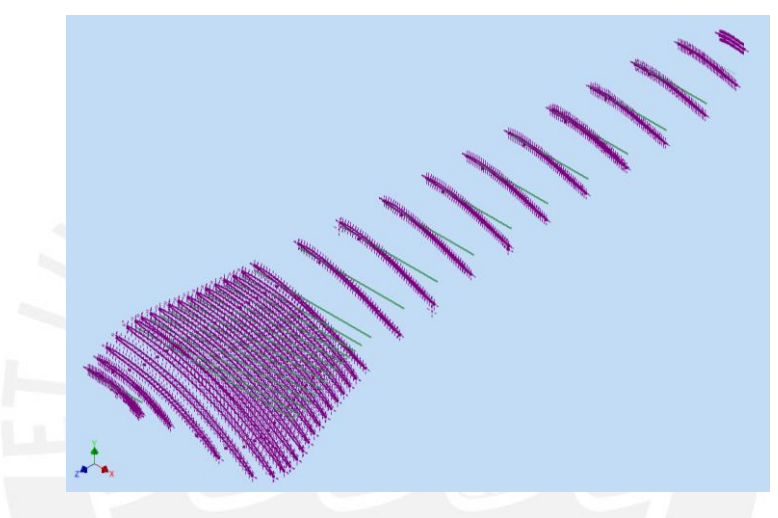

Figura A 4.5. Perfiles posicionados, escalados y rotados

#### **Paso 5: Crear el sólido: Operación** *Loft*

Previo a la operación de crear el sólido se realiza un bosquejo 3D. En el bosquejo 3D se proyecta los puntos de borde de entrada y salida de cada sección de perfil. Luego, se une los puntos con un *spline interpolation* con el objetivo de obtener la trayectoria para la unión de las secciones. En la pestaña *Create* se selecciona la operación *Loft*. En la operación *Loft* se especifica las secciones y las trayectorias. Las secciones son cada sección de perfil mientras que la trayectoria es el bosquejo 3D ya definido. (Figura A 4.6)

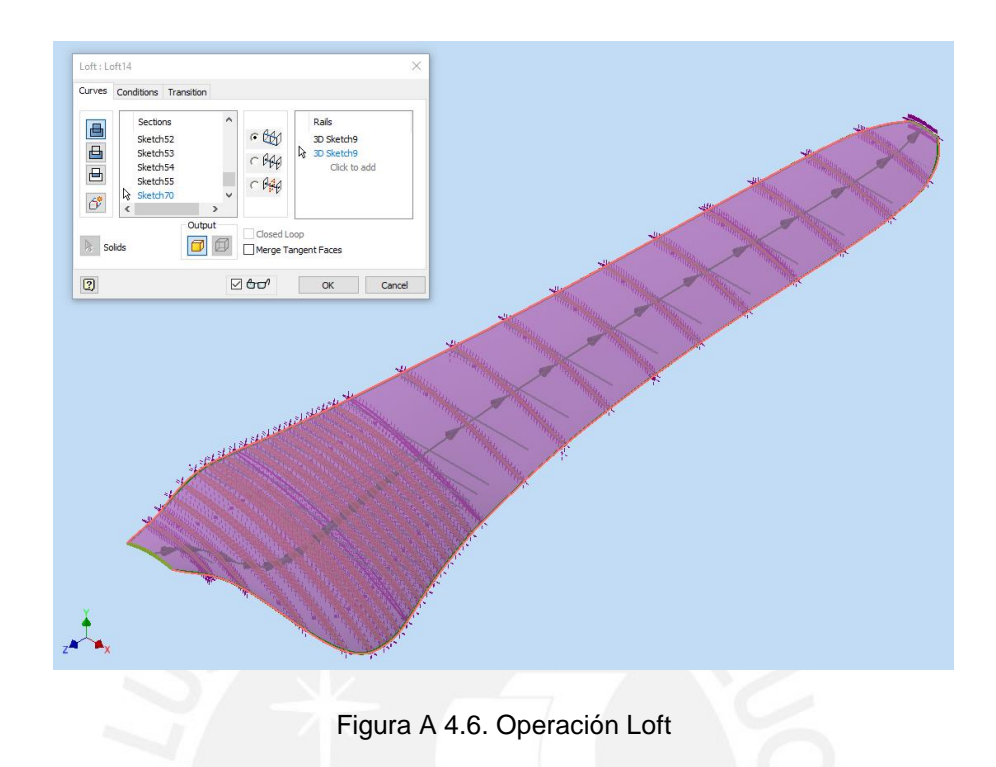

#### **Paso 6: Crear cabeza o cubo de la hélice**

El último paso para la obtención del modelo solido de la hélice es el modelado de la cabeza o cubo de la hélice. Para facilitar el posterior trabajo de simulación se decide diseñar la cabeza en un modelo cilíndrico. El cilindro permite mayor libertad al momento de parametrizar el ángulo de paso en la simulación. (Figura A 4.7).

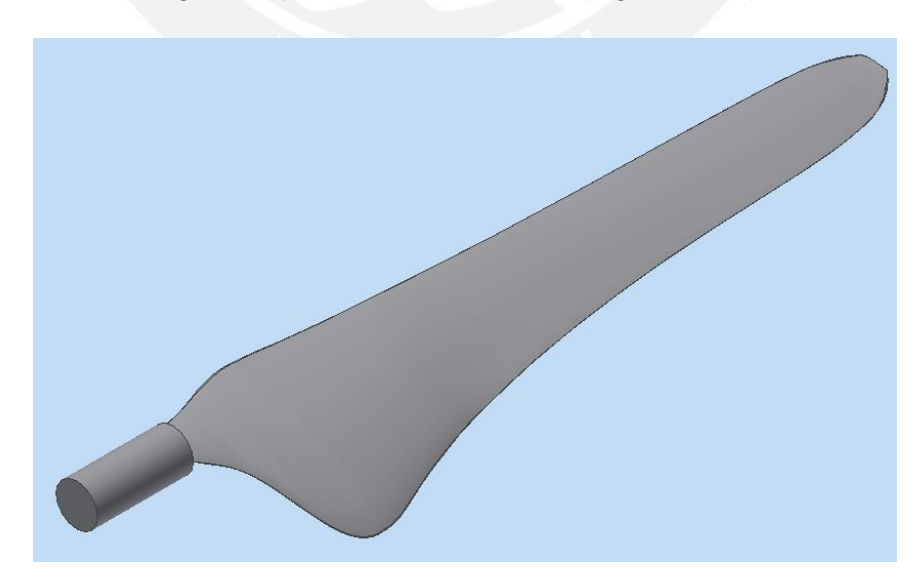

Figura A 4.7. Modelo final de la pala

El modelo solo se representa por la mitad ya que por simplificaciones de periodicidad se puede asumir solo una parte de toda la hélice. Sin embargo, para efectos de visualización se muestra la figura A 4.8 del modelo final de la hélice.

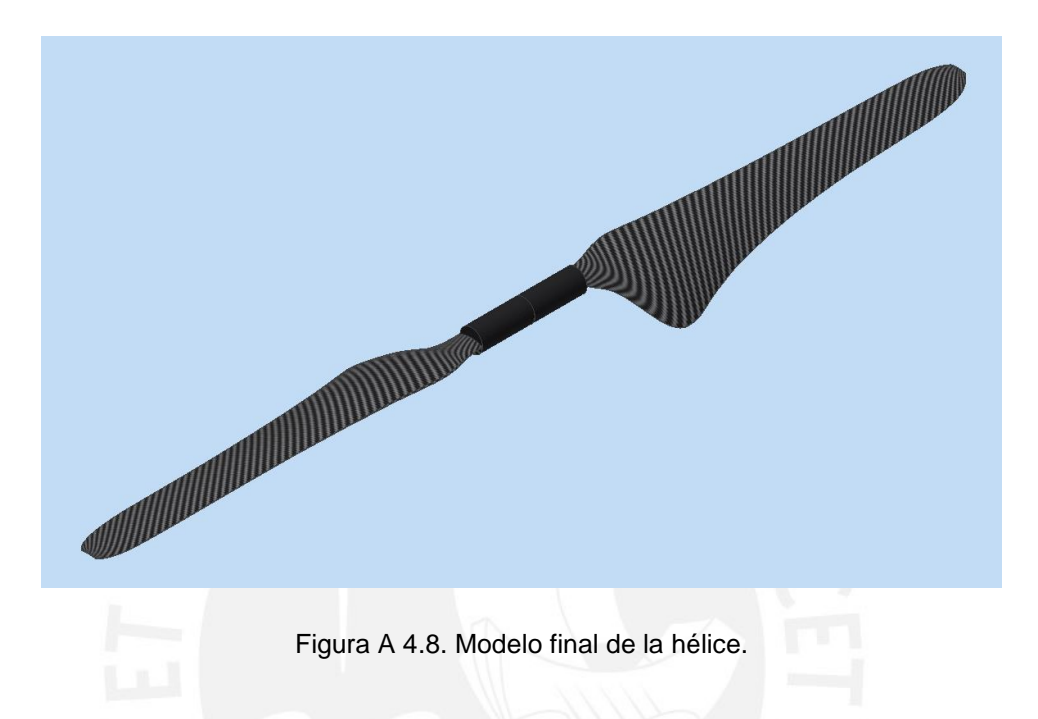

#### **Paso 7: Exportar el archivo**

El archivo generado es de formato parte de Inventor (extensión .ipt). Sin embargo, en el análisis computacional realizado en ANSYS se necesita el modelo geométrico en un archivo de extensión general. Por ello, se exporta el modelo 3D a un formato .step.

## **ANEXO 5 EXTENSIÓN DEL DOMINIO**

La figura 3.5 de la tesis presenta el esquema con las proporciones de la extensión del dominio. En la figura A 5.1 se muestra las dimensiones en milímetros de la extensión total del dominio.

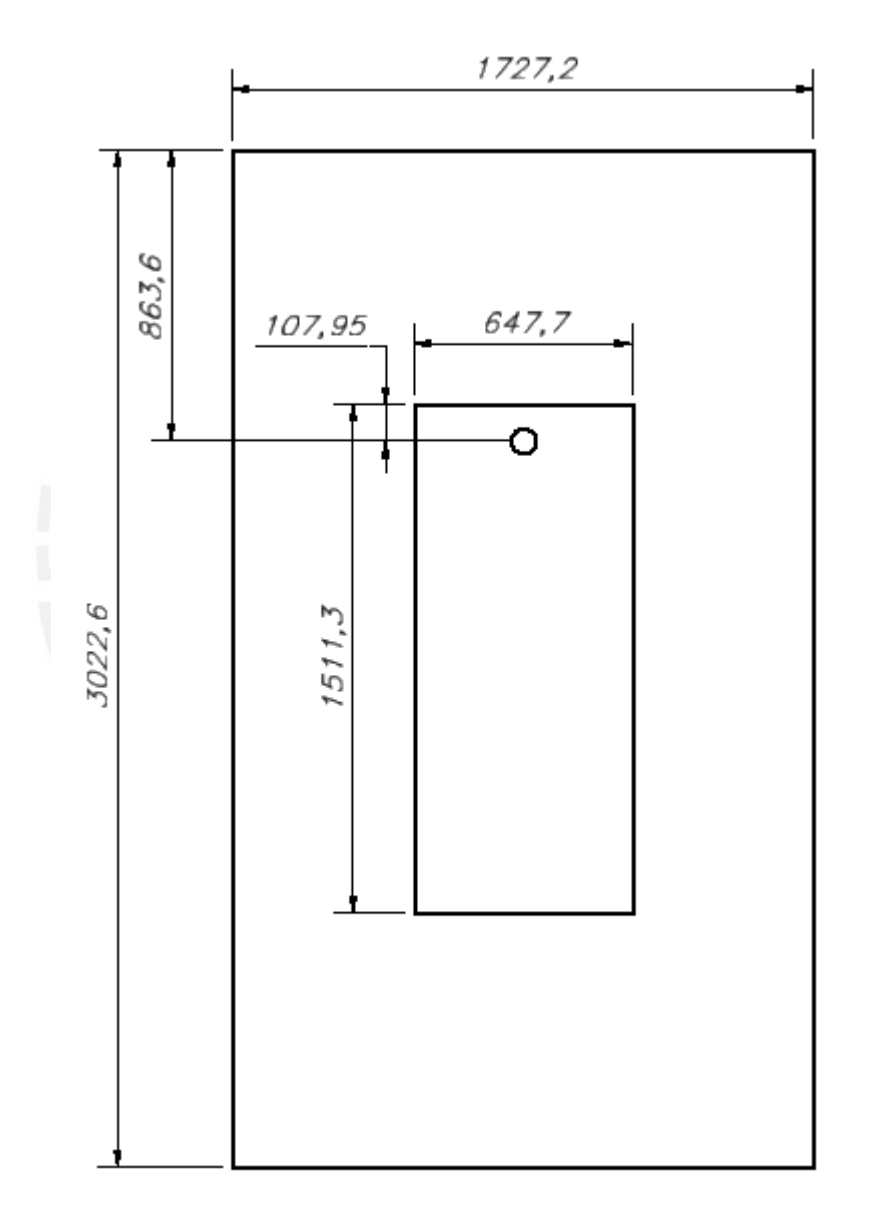

Figura A 5.1. Plano de la extensión total del dominio.

## **ANEXO 6 MODELOS DE TURBULENCIA**

Un flujo turbulento se caracteriza por ser caótico: "En la consideración más detallada, el campo de flujo turbulento siempre es no estacionario y tridimensional" (Cengel y Cimbala 2012: 877) (Figura A 6.1)

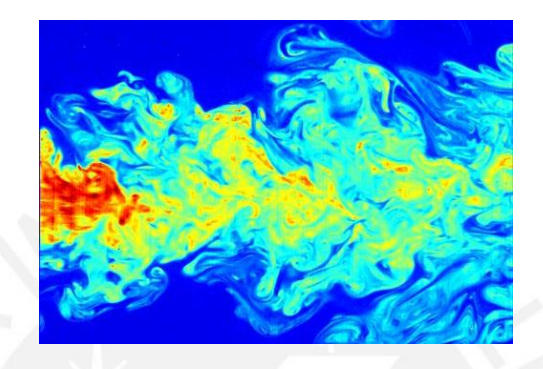

Figura A 6.1. Remolinos Turbulentos (Fuente: [http://eltamiz.com/2013/10/10/mecanica-de-fluidos-turbulencia/\)](http://eltamiz.com/2013/10/10/mecanica-de-fluidos-turbulencia/)

Existen distintos métodos para resolver los remolinos turbulentos. Entre todos los métodos destacan los modelos de turbulencia debido a su bajo nivel de complejidad y menor uso de recurso computacional.

Los modelos de turbulencia no realizan el esfuerzo de resolver cada remolino turbulento; por el contrario, con el empleo de artificios matemáticos se modelan los remolinos calculando las propiedades del flujo a un número de Reynolds promedio. Por consiguiente, esto resulta en un cambio en la ecuación de Navier-Stokes al cual se le añade un término adicional a la formula general: el tensor de esfuerzo especifico de Reynolds. Esta nueva ecuación se denomina: la ecuación de Navier – Stokes de numero de Reynolds promedio (NSRP, Reynolds-Averaged Navier Stokes, RANS por sus siglas en inglés) (Figura A 6.2) (Cengel y Cimbala 2012: 878)

 $(\overrightarrow{V} \cdot \overrightarrow{\nabla}) \overrightarrow{V} = -\frac{1}{\rho} \overrightarrow{\nabla} P' + \nu \nabla^2 \overrightarrow{V} + \overrightarrow{\nabla} \cdot (\tau_{ij,\text{ turbulent}})$ 

Figura A 6.2. Ecuación RANS para flujo estacionario. (Fuente: Cengel y Cimbala 2012: 878)

En la actualidad, existen numerosos modelos de turbulencia, entre los cuales los más populares y utilizados son los modelos de dos ecuaciones: el modelo k-ε, k-ω entre otros (Cengel y Cimbala 2012: 878). Los modelos de dos ecuaciones agregan dos ecuaciones más a la formulación general de Navier-Stokes; es decir, además de resolver las ecuaciones de conservación de masa y de cantidad de movimiento lineal (figura A 6.3) se calculan dos ecuaciones más.

Incompressible continuity equation:

$$
\frac{\partial u}{\partial x} + \frac{\partial v}{\partial y} + \frac{\partial w}{\partial z} = 0
$$

x-component of the incompressible Navier-Stokes equation:

$$
\rho\bigg(\frac{\partial u}{\partial t}+u\frac{\partial u}{\partial x}+v\frac{\partial u}{\partial y}+w\frac{\partial u}{\partial z}\bigg)=-\frac{\partial P}{\partial x}+\rho g_x+\mu\bigg(\frac{\partial^2 u}{\partial x^2}+\frac{\partial^2 u}{\partial y^2}+\frac{\partial^2 u}{\partial z^2}\bigg)
$$

y-component of the incompressible Navier-Stokes equation:

$$
\rho\left(\frac{\partial v}{\partial t} + u\frac{\partial v}{\partial x} + v\frac{\partial v}{\partial y} + w\frac{\partial v}{\partial z}\right) = -\frac{\partial P}{\partial y} + \rho g_y + \mu\left(\frac{\partial^2 v}{\partial x^2} + \frac{\partial^2 v}{\partial y^2} + \frac{\partial^2 v}{\partial z^2}\right)
$$

z-component of the incompressible Navier-Stokes equation:

$$
\rho\left(\frac{\partial w}{\partial t} + u\frac{\partial w}{\partial x} + v\frac{\partial w}{\partial y} + w\frac{\partial w}{\partial z}\right) = -\frac{\partial P}{\partial z} + \rho g_z + \mu\left(\frac{\partial^2 w}{\partial x^2} + \frac{\partial^2 w}{\partial y^2} + \frac{\partial^2 w}{\partial z^2}\right)
$$

Figura A 6.3. Ecuaciones de Continuidad y Navier-Stokes en coordenadas cartesianas. (Fuente: Cengel y Cimbala 2013: 418)

Las otras dos ecuaciones de transporte que se resuelven son dos variables independientes que definen la viscosidad de remolino (*Eddy viscosity)*. Una de ellas es la energía cinética de turbulencia (*turbulent kinetic energy, k)*. La otra variable de transporte es propuesta en base argumentos dimensionales [A6-1]. Variables comunes en modelos de turbulencia son la disipación de turbulencia (*turbulent dissipation,ϵ*) o la disipación especifica (*specific dissipation, ω)*. Por tanto, la segunda variable se puede afirmar que es una variable que determina la escala y tamaño de la turbulencia mientras que la primera variable "*k"* determina la energía de la turbulencia [A6-2].

En especial el modelo de turbulencia *SST k- ω* es un modelo que combina lo mejor de dos mundos (Figura A 6.4). El modelo ofrece especial tratamiento a las inmediaciones

de la capa limite en especial a la capa sub viscosa. El modelo SST *k- ω* se puede utilizar para casos de bajo número de Reynolds [A6-3]. A la vez, el modelo intercambia su comportamiento para resolver en las zonas de libre flujo (fuera de la capa límite) por lo que evita la sensibilidad a los parámetros de turbulencia impuestos en la entrada (*inlet*) del modelo. La formulación se presenta en la figura A 6.5.

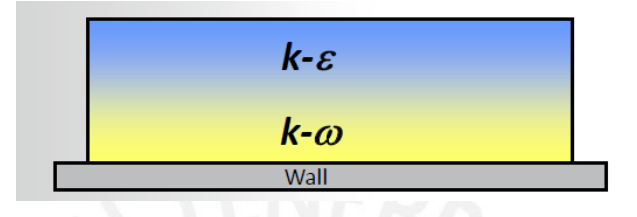

Figura A 6.4. Estrategia del modelo SST k-w. (Fuente: ANSYS® v16.0, 2015: Turbulence: diapositiva 45)

**Turbulence Kinetic Energy** 

$$
\frac{\partial k}{\partial t} + U_j \frac{\partial k}{\partial x_j} = P_k - \beta^* k \omega + \frac{\partial}{\partial x_j} \left[ (\nu + \sigma_k \nu_T) \frac{\partial k}{\partial x_j} \right]
$$

**Specific Dissipation Rate** 

$$
\frac{\partial \omega}{\partial t} + U_j \frac{\partial \omega}{\partial x_j} = \alpha S^2 - \beta \omega^2 + \frac{\partial}{\partial x_j} \left[ (\nu + \sigma_\omega \nu_T) \frac{\partial \omega}{\partial x_j} \right] + 2(1 - F_1) \sigma_{\omega 2} \frac{1}{\omega} \frac{\partial k}{\partial x_i} \frac{\partial \omega}{\partial x_i}
$$

Figura A 6.5. Las dos ecuaciones extras del modelo SST k-w. (Fuente: http://www.cfdonline.com/Wiki/SST\_k-omega\_model)

A manera de obtener ventaja sobre el modelo de turbulencia SST k-w la capa sub viscosa debe ser resulta. Por ende, el valor de y+ debe ser aproximadamente igual a 1. De este modo, la predicción de la separación de flujo de la capa limite será de mayor precisión. A continuación se describe los pasos para calcular la altura de la primera capa de *inflation* con el objetivo de obtener un valor de y+ cercano a 1.

#### **Paso 1: Calcular el número de Reynolds**

Primero se calcula el número de Reynolds local de cada sección de perfil. Los resultados se presentan en la tabla 2.4. La fórmula se muestra en la ecuación 1.

$$
Re = \frac{\rho W c}{\mu} \tag{1}
$$

Donde, ρ: Densidad del fluido, μ: Viscosidad dinámica, W: Velocidad de libre flujo, c: Longitud de cuerda

#### **Paso 2: Estimar el coeficiente de fricción.**

Se estima el coeficiente de fricción a partir de una correlación aproximada. Para este caso se utiliza la correlación de *Schlichting* [A7-1] (Ecuación 2)

$$
C_f = [2\log_{10}(Re_x) - 0.65]^{-2.3}, \quad para \ Re < 10^9 \tag{2}
$$

#### **Paso 3: Calcular el esfuerzo de corte de pared (***Wall Shear Stress)*

$$
\tau_w = C_f \cdot \frac{1}{2} \rho W^2 \tag{3}
$$

**Paso 4: Calcular la velocidad de fricción.** 

$$
u_* = \sqrt{\tau_w / \rho} \tag{4}
$$

#### **Paso 5: Finalmente se calcula la altura de primera capa.**

Se debe conocer el valor de y+ requerido para determinado caso. En este caso se utiliza un valor de y+ cercano a 1. (Ecuación 5).

$$
y = \frac{y^+ \mu}{\rho u_*} \tag{5}
$$

Los cálculos se realizan a través de la calculadora *online* para la estimación de la distancia de pared que brinda la herramienta CFD ONLINE [A7-2] (Figura A7.1). El resultado es  $3,3 \times 10^{-3}$  mm.

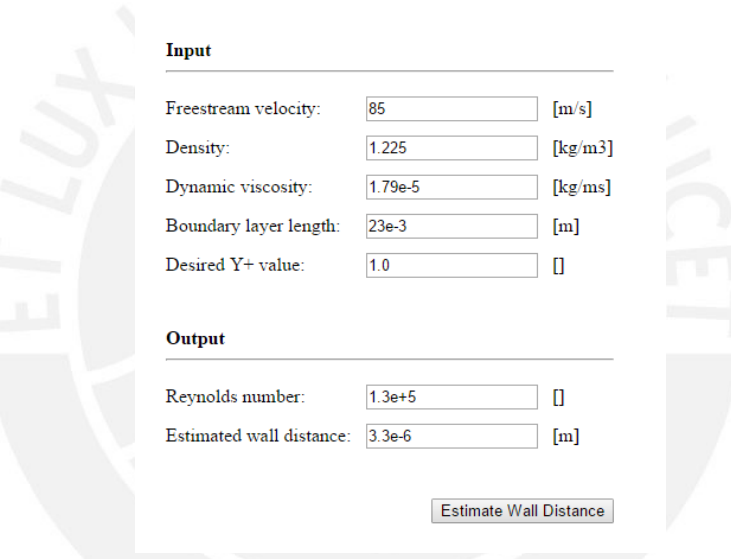

#### **Y+ Wall Distance Estimation**

Figura A 7.1. Estimación de la altura de la primera capa. (Fuente: http://www.cfdonline.com/Tools/yplus.php)

## **ANEXO 8 PARÁMETROS DE CALIDAD DE MALLA**

Los parámetros de calidad de malla son una lista de criterios para calificar la calidad de malla de los nodos y elementos. A manera de buena práctica en la generación de malla se realiza un esfuerzo para mantener estos parámetros dentro de rangos aceptables de calidad.

En el presente trabajo de tesis se califica la malla en tres principales indicadores usualmente utilizados en un trabajo de simulación: *Skewness*, *Orthogonal Quality* y *Aspect Ratio*. ANSYS proporciona el valor promedio, máximo, mínimo y la desviación estándar del modelo completo. A continuación se describen las características de malla que cada indicador califica.

#### *Skewness*

El *Skewness (*o sesgo) es un parámetro de calidad de malla que indica el nivel de sesgo que existe en los elementos de malla. En particular, se debe evitar que los elementos tengan ángulos muy sesgados; en otras palabras, se debe evitar ángulos muy agudos. Por ejemplo, en la figura A 8.1 se presenta para un caso bidimensional. Elementos muy sesgados conducen a dificultades en la convergencia e inexactitudes en la solución numérica [A8-1].

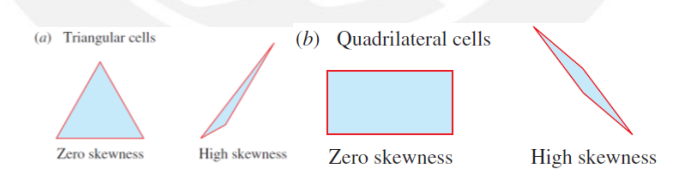

Figura A 8.1. Skewness en un caso bidimensional. (Fuente: Cengel y Cimbala 2013: 885)

Existen dos métodos para determinar el Skewness [A8-2]:

1. Desviación equilateral del volumen (*Equilateral Volume deviation)*

Se aplica la ecuación 6. Asimismo, se observa en la figura A 8.2 que cuanto más se aleje el volumen total del elemento o celda actual a la óptima el valor del *Skewness* se acerca al valor de 1.

$$
Skewness = \frac{optimal\ cell\ size - cell\ size}{optimal\ cell\ size}
$$
 (6)

Por consiguiente un valor de *Skewness* igual o cercano a 1 es un indicador de mala calidad de malla. Al contrario, un valor igual o cercano a 0 es un buen indicador de que la calidad de malla es la óptima.

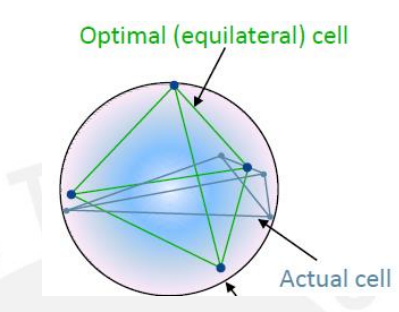

Figura A 8.2. Equilateral Volume Deviation. (Fuente: ANSYS® v16.0, 2015: Intro Meshing L7: 13)

2. Desviación del ángulo normalizado (Normalized Angle Deviation)

Se aplica la ecuación 7. Donde  $\theta_e$  es el ángulo equilátero de una cara o celda (60° para tetraedros, 90° para hexaédricos y cuadriláteros) (Figura A 8.3).

$$
Skewness = max\left[\frac{\theta_{max} - \theta_e}{180 - \theta_e}, \frac{\theta_e - \theta_{min}}{\theta_e}\right]
$$
\n(7)

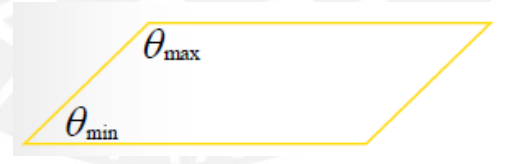

Figura A 8.3. Normalized Angle Deviation. (Fuente: ANSYS® v16.0, 2015: Intro Meshing L7: 13)

#### *Orthogonal Quality*

El *Orthogonal Quality* o Calidad Ortogonal es un parámetro de calidad de malla que se deriva directamente de la estrategia de discretización. A diferencia del *Skewness*, el *Orthogonal Quality*, un valor igual o cercano a 1 indica excelente calidad de malla, por lo que un valor igual o cercano a 0 es un indicador de mala calidad.

En el caso de una celda o elemento es el valor mínimo entre

Orthogonal quality = min 
$$
\left[\frac{A_i \cdot f_i}{|\overline{A_i}| |\overline{f_i}|}, \frac{A_i \cdot c_i}{|\overline{A_i}| |\overline{c_i}|}\right]
$$
 (8)

La ecuación 8 se calcula para cada cara *i* de la celda.

Ai: Es el vector normal de la cara i.

fi: Es el vector desde el centroide de la celda al centroide de la cara i

ci: Es el vector desde el centroide de la cela hasta el centroide de la celda adyacente. (Figura A 7.4)

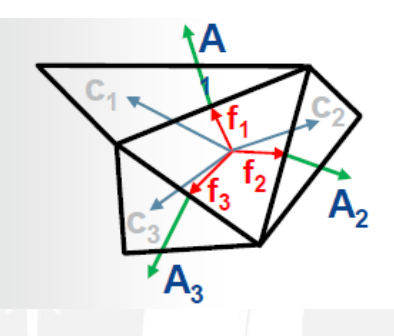

Figura A 8.4. Orthogonal Quality en una celda. (Fuente: ANSYS® v16.0, 2015: Intro Meshing L7: 12)

#### *Aspect Ratio*

El *Aspect Ratio* o Relación de Aspecto es la proporción que guarda dos medidas características de la celda o elemento. En el caso bidimensional, la relación de aspecto es la proporción entre la altura y el largo de cada elemento (Figura A 8.5 a). Por otro lado, en el caso tridimensional, existen dos posibilidades: la primera es una relación entre las áreas; la segunda es una proporción entre el radio de una esfera circunscrita y el radio de una esfera inscrita.

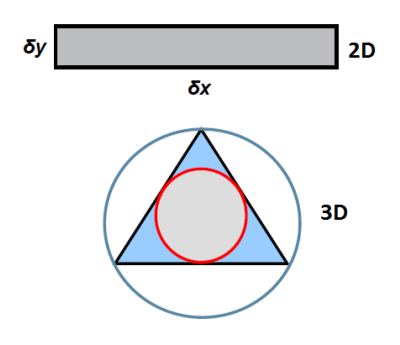

Figura A 8.5. Relacion de aspecto: (a) 2D, (b) 3D. (Fuente: ANSYS® v16.0, 2015: Intro Meshing L7: 15) Valores aceptables deben ser menores a 100 para asegurar una buena calidad de malla. Sin embargo, en las zonas donde se resuelve la capa límite los valores de relación de aspecto se encuentran por encima de 100. Esto debido a la implementación de las *capas inflations*. Esto podría dificultar el cálculo numérico; sin embargo, estos valores son aceptables debido a la falta de gradientes transversales críticos a las zonas de interés.

En conclusión, se debe mantener una buena calidad de malla a manera de buena práctica en la generación de mallas. Una mala calidad de malla puede ocasionar dificultades en la convergencia del cálculo numérico y a inexactitudes de los resultados finales.

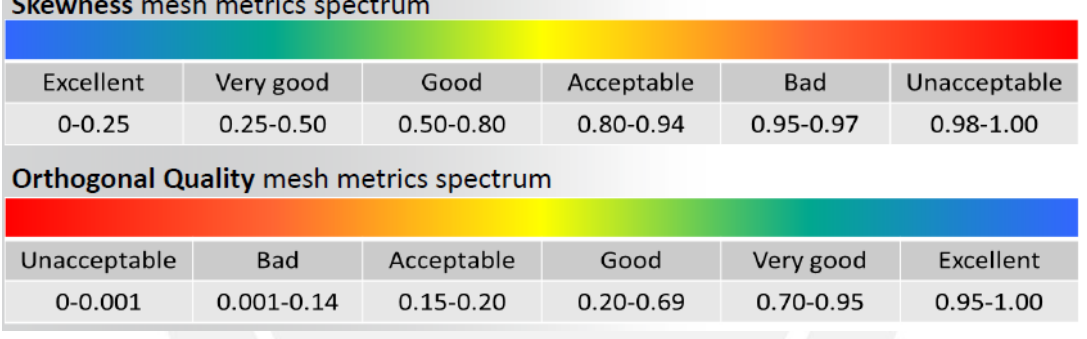

En la figura A 8.6 se muestra los rangos de cada indicador de calidad.

 $\sim$ 

Figura A 8.6. Rangos aceptables de calida de malla (Fuente: ANSYS® v16.0, 2015: Intro Meshing L7: 14)

#### **REFERENCIAS**

#### **ANEXO A3**

[A3-1] JBLADE v17 Tutorial página 8

#### **ANEXO A6**

[A6-1] ANSYS<sup>®</sup> v16.0, 2015: L7: Turbulence Modeling: diapositiva 38 [A6-2] CFD ONLINE: Two equation turbulence models. URL: http://www.cfdonline.com/Wiki/Two\_equation\_models [A6-3] CFD ONLINE: SST k-omega model. URL: [http://www.cfd](http://www.cfd-online.com/Wiki/SST_k-omega_model)[online.com/Wiki/SST\\_k-omega\\_model](http://www.cfd-online.com/Wiki/SST_k-omega_model)

#### **ANEXO A7**

[A7-1] CFD ONLINE: Y plus wall distance estimation. URL: [http://www.cfd](http://www.cfd-online.com/Wiki/Y_plus_wall_distance_estimation)[online.com/Wiki/Y\\_plus\\_wall\\_distance\\_estimation](http://www.cfd-online.com/Wiki/Y_plus_wall_distance_estimation) [A7-2] CFD ONLINE: Y+ Wall Distance Estimation Tool. URL: [http://www.cfd](http://www.cfd-online.com/Tools/yplus.php)[online.com/Tools/yplus.php](http://www.cfd-online.com/Tools/yplus.php)

#### **ANEXO A8**

[A8-1] CENGEL & CIMBALA, 2013: página 885 [A8-2] ANSYS<sup>®</sup> v16.0, 2015: Introduction to ANSYS Meshing L7: Mesh quality & Advanced Topics: diapositiva 13